## **СОДЕРЖАНИЕ**

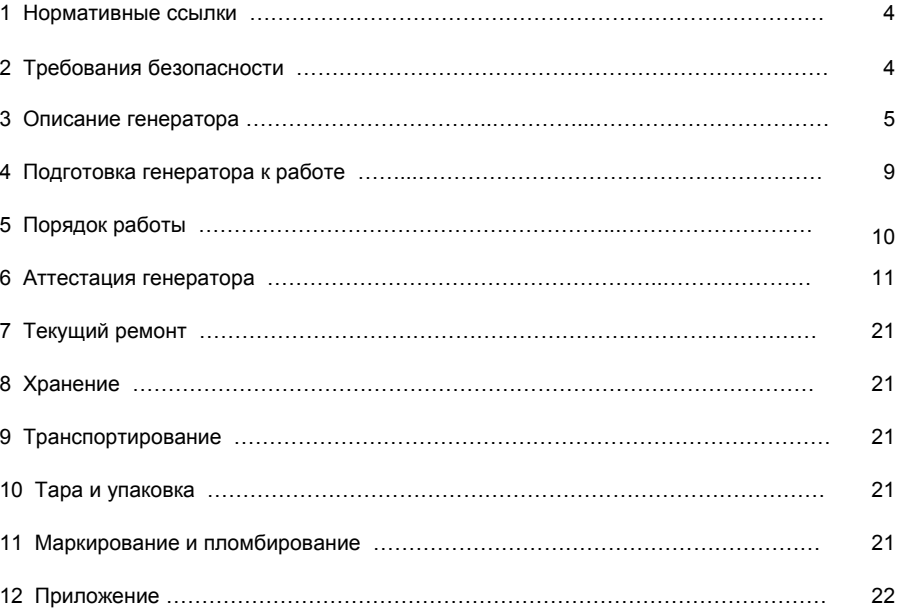

# **ГЕНЕРАТОР ВЫСОКОВОЛЬТНЫХ ИМПУЛЬСОВ ГВИ-1**

Руководство по эксплуатации

КС89.08.000 РЭ

<sup>г</sup>. Екатеринбург, 2007

Настоящее руководство по эксплуатации (РЭ) предназначено для ознакомления <sup>с</sup> принципом работы, устройством <sup>и</sup> эксплуатацией «Генератора высоковольтных импульсов ГВИ - 1» (далее по тексту «генератор»).

Надежная работа <sup>и</sup> срок службы генератора зависит от правильной его эксплуатации, поэтому перед включением необходимо ознакомиться <sup>с</sup> настоящим руководством по эксплуатации.

В состав эксплуатационной документации входит:

- •руководство по эксплуатации КС89.08.000 РЭ;
- •формуляр КС89.08.000 ФО;

В связи <sup>с</sup> постоянной работой по совершенствованию генератора, повышающей его надежность <sup>и</sup> улучшающей характеристики, <sup>в</sup> электрическую схему <sup>и</sup> конструкцию прибора могут быть внесены незначительные изменения, не отраженные <sup>в</sup> настоящем РЭ.

Общий вид генератора представлен на рис. 1.

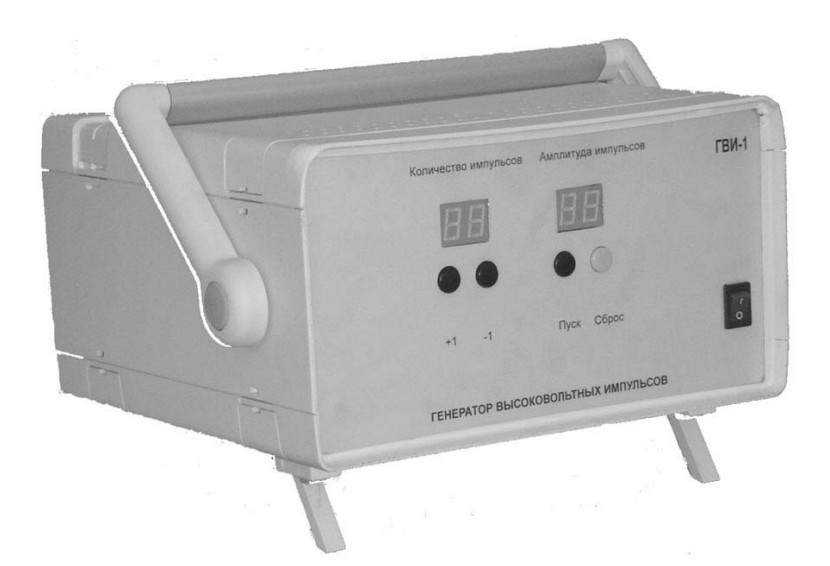

#### Рисунок 1 - Общий вид генератора.

#### КС89.08.000 РЭ

#### **1 НОРМАТИВНЫЕ ССЫЛКИ**

В настоящем документе использованы ссылки на следующие стандарты:

ГОСТ 30032.1 Техника испытаний высоким напряжением. Методика испытаний.

ГОСТ Р 52320 Аппаратура для измерения электрической энергии переменного тока.

ГОСТ Р 51350 Безопасность электрических контрольно-измерительных приборов <sup>и</sup> лабораторного оборудования. Общие требования.

ГОСТ 12.2.007.0 Система стандартов безопасности труда. Изделия электротехнические. Общие требования безопасности.

ГОСТ 12.2.007.3 Система стандартов безопасности труда. Электротехнические устройства на напряжения свыше 1000 В. Требования безопасности.

ГОСТ 12.3.019 Система стандартов безопасности труда. Испытания <sup>и</sup> измерения электрические. Общие требования безопасности.

ГОСТ 15150 Машины, приборы <sup>и</sup> другие технические изделия. Исполнения для различных климатических районов. Категории, условия эксплуатации, хранения <sup>и</sup> транспортирования <sup>в</sup> части воздействия климатических факторов внешней среды.

ГОСТ 22261 Средства измерений электрических <sup>и</sup> магнитных величин. Общие технические условия.

ГОСТ 23216 Изделия электротехнические. Хранение, транспортирование, временная противокоррозионная защита, упаковка. Общие требования <sup>и</sup> методы испытаний.

#### **2 ТРЕБОВАНИЯ БЕЗОПАСНОСТИ**

2.1 При проведении работ <sup>с</sup> генератором следует руководствоваться требованиями ГОСТ 12.2.007.0 <sup>и</sup> ГОСТ 12.2.007.3 , <sup>а</sup> также «Межотраслевым правилам по охране труда (правилам безопасности) при эксплуатации электроустановок ПОТ РМ – 016 – 2001, РД153 – 34.0 – 03.150 – 00», Москва 2001 г.

2.2 Требования безопасности при испытаниях счетчиков по ГОСТ 12.2.007.3, ГОСТ 12.2.007.0, ГОСТ 12.3.019.

2.3 Персонал должен пройти инструктаж по технике безопасности <sup>и</sup> иметь удостоверение на право работы на электроустановках <sup>с</sup> напряжением свыше 1000 В <sup>с</sup> группой допуска не ниже IV.

2.4 Перед производством любых переключений испытываемых счетчиков следует убедиться, что ток <sup>в</sup> первичной цепи счетчиков отсутствует, <sup>а</sup> питание генератора отключено.

2.5 Оборудование для проверки должно быть расположено таким образом, чтобы испытательное поле находилось в зоне видимости человека, проводящего испытание.

2.6 При испытании счетчика его корпус <sup>и</sup> корпус генератора должны быть заземлены.

3

#### 3 **ОПИСАНИЕ ГЕНЕРАТОРА**

#### **3.1 Назначение**

3.1.1 Наименование - «Генератор высоковольтных импульсов ГВИ - 1». Обозначение - КС89.08.000.

3.1.2 Генератор предназначен для испытаний счетчиков электрической энергии в соответствии <sup>с</sup> требованиями раздела 7 ГОСТ Р 52320.

3.1.3 Область применения - испытания счетчиков электрической энергии <sup>в</sup> соответствии <sup>с</sup> требованиями ГОСТ Р 52320.

3.1.4 Значения величин, характеризующих климатические воздействия <sup>и</sup> электропитание генератора <sup>в</sup> рабочих условиях применения:

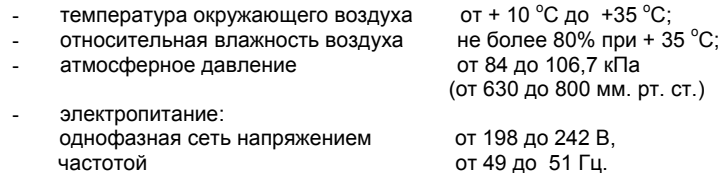

#### **3.2 Условия окружающей среды**

3.2.1 По устойчивости <sup>к</sup> климатическим <sup>и</sup> механическим воздействиям генератор относится <sup>к</sup> группе 3 по ГОСТ 22261.

#### **3.3 Комплектность**

3.3.1 Комплектность генератора должна соответствовать таблице 1.

#### Таблица 1

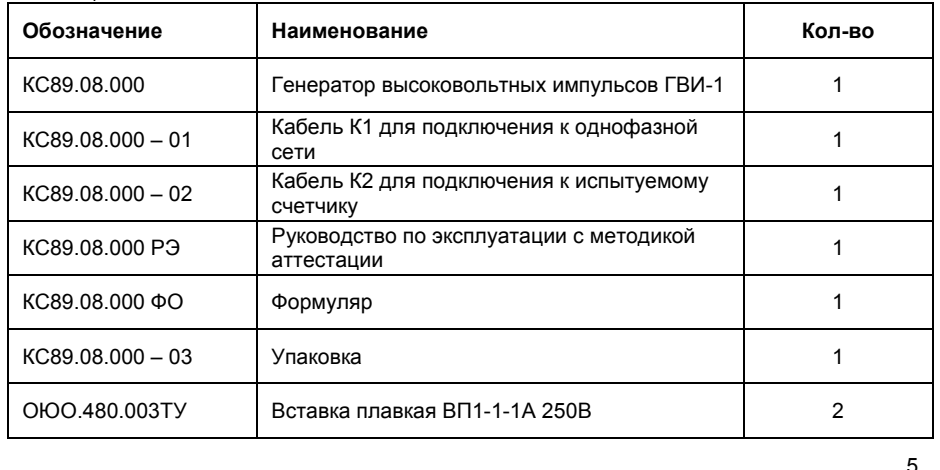

**3.4. Технические характеристики**

3.4.1 Величина амплитуды напряжений испытательных импульсов формируемых генератором:

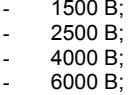

- $-8000 B$
- 3.4.2 Допустимое отклонение напряжений амплитуды испытательных импульсов +0%, -10%.
- 3.4.3 Время нарастания напряжения 1,2 мкс. <sup>±</sup>30%, время спада напряжения 50 мкс. ±20% (согласно ГОСТ Р 51350).
- 3.4.4 Импеданс генератора (500 ±50) Ом.
- 3.4.5 Энергия импульса генератора (0,50 ±0,05) Дж.

3.4.6 Электрическое сопротивление изоляции между корпусом (клеммой заземления) <sup>и</sup> цепями сетевого питания генератора (контактами штепсельной вилки):

> - не менее 20 МОм при верхнем значении температуры рабочих условий.

3.4.7 Генератор сохраняет свои технические характеристики <sup>в</sup> пределах норм, установленных настоящим руководством по эксплуатации, <sup>в</sup> рабочих условиях применения согласно 3.1.5. настоящего руководства.

3.4.8 Мощность, потребляемая генератором от сети, не превышает 50 ВА.

3.4.9 Для рабочих условий применения генератора устанавливают следующие показатели надёжности:

- средняя наработка на отказ, часов, не менее 1000;
- средний срок службы до списания 8 лет;
- среднее время восстановления работоспособного состояния, часов, 10.

3.4.10 Габаритные размеры генератора без ручки для переноски, мм, не более 265х160х260.

3.4.11 Масса генератора, кГ, не более 7.

## **3.5 Устройство <sup>и</sup> работа генератора**

3.5.1 Генератор представляет собой переносную законченную конструкцию. На передней панели расположены органы индикации <sup>и</sup> управления (см. рис.1). На задней панели расположены соединитель питания с предохранителем и соединители выходных импульсных напряжений.

3.5.2 Исходным положением органов управления является: - положение **«0»** выключателя питания. После включения питания <sup>в</sup> течение 3 секунд автоматически проводится тест генератора. При этом высвечиваются все сегменты органов индикации и децимальные точки. После завершения теста генератор переходит <sup>в</sup> режим ожидания.

3.5.3 Назначение органов индикации <sup>и</sup> управления при функционировании генератора:

 - двухразрядный индикатор **«Количество импульсов»** отображает количество выходных импульсов напряжения <sup>в</sup> цикле испытания. Количество импульсов устанавливается автоматически по завершению теста равным 10. Количество импульсов в цикле испытания можно изменять вручную от 1 до 99 кнопками **«+1»** <sup>и</sup> **«-1»**. Длительное (2-3 сек.) нажатие на кнопку увеличивает (уменьшает) количество импульсов на 10. После выдачи всех импульсов количество их снова устанавливается равным 10 (если не было пробоя). В случае пробоя изоляции испытуемого счётчика на индикаторе высвечивается номер импульса, на котором произошел пробой.

 - двухразрядный индикатор **«Амплитуда импульса»** отображает значение амплитуды выходного импульса <sup>в</sup> кВ, <sup>в</sup> зависимости от подключённого <sup>к</sup> соответствующему соединителю кабеля. Если никакой кабель не подключён, то на индикаторах высвечивается **«00»** <sup>и</sup> выдача высоковольтных импульсов невозможна. В случае пробоя изоляции испытуемого счётчика на индикаторе высвечивается **«ПР»**.

3.5.4 В основу работы генератора положен разряд энергии накопительного конденсатора на RC-цепочку формирующую передний <sup>и</sup> задний фронт высоковольтного импульса.

3.5.5 Функционально генератор состоит из блока питания, микропроцессорной схемы управления <sup>и</sup> индикации, умножителей напряжения <sup>и</sup> формирователей переднего и заднего фронта импульсов напряжения. Функциональная схема представлена на рис.2.

3.5.6 Для каждого испытательного напряжения используется свой умножитель напряжения, обеспечивающий необходимую амплитуду <sup>и</sup> энергию испытательного импульса.

3.5.7 Для каждого испытательного напряжения используется свой формирователь переднего <sup>и</sup> заднего фронта испытательного напряжения, обеспечивающий, кроме того, необходимый импеданс генератора.

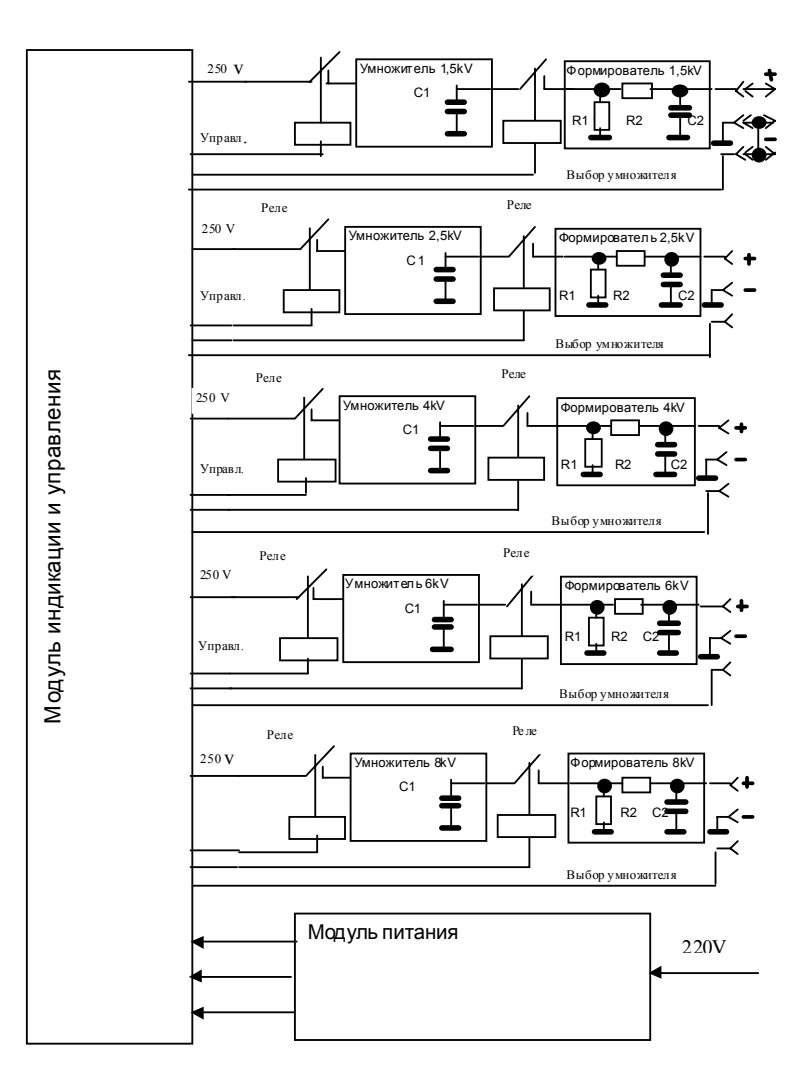

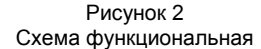

7

3.5.8 Выбор амплитуды испытательного напряжения осуществляется подключением выходного кабеля <sup>к</sup> соответствующему соединителю на задней панели генератора. При этом на остальных соединителях выходные напряжения отсутствуют.

 3.5.9 Режим проведения испытаний начинается нажатием кнопки **«ПУСК»**, при этом начинает мигать десятичная точка на индикаторе **«Количество импульсов»**. Кнопки **«+1»** <sup>и</sup> **«–1»** блокируются. Программа выбирает необходимый умножитель (<sup>в</sup> соответствии <sup>с</sup> подключённым кабелем), заряжает его <sup>и</sup> подключает разрядную цепь, формируя высоковольтный импульс, после чего показания на индикаторе **«Количество импульсов»** уменьшаются на 1. Генератор выдерживает паузу 4 сек. перед формированием следующего импульса. Режим проведения испытаний длится до тех пор, пока не будет достигнуто нулевое количество импульсов на индикаторе **«Количество импульсов».** По окончании испытаний десятичная точка индикатора **«Количество импульсов»** перестаёт мигать, <sup>и</sup> генератор переходит <sup>в</sup> режим ожидания. Испытания можно прервать досрочно нажатием на кнопку **«СБРОС»** <sup>и</sup> генератор перейдёт <sup>в</sup> режим ожидания. .

## **4 ПОДГОТОВКА ГЕНЕРАТОРА К РАБОТЕ**

## **4.1 Распаковывание и повторное упаковывание**

4.1.1 В случае транспортирования генератора <sup>в</sup> условиях повышенной влажности или низких температур, выдержите его <sup>в</sup> нормальных условиях не менее 24-<sup>х</sup> часов. (В том числе <sup>в</sup> оригинальной упаковке, если она имеется).

4.1.2 Распакуйте генератор, для чего вскройте транспортную тару <sup>и</sup> достаньте генератор. Достаньте также комплект документации <sup>и</sup> кабели. Произведите проверку содержимого на соответствие формуляра КС89.08.000 ФО. Проверьте внешним осмотром отсутствие коррозии <sup>и</sup> повреждений на генераторе.

4.1.3 Повторное упаковывание проведите <sup>в</sup> обратном порядке (при необходимости дальнейшего транспортирования генератора).

4.1.4 Генератор не допускается <sup>к</sup> эксплуатации, если имеются повреждения корпуса, разъемов, выключателя питания, цифровых индикаторов или кабелей.

#### **4.2 Порядок установки**

4.2.1 Установите генератор на рабочее место, где нет <sup>в</sup> воздухе вредных примесей, вызывающих коррозию (аммиака, сернистых <sup>и</sup> других агрессивных газов) <sup>и</sup> условия среды эксплуатации соответствуют <sup>п</sup>.3.2. настоящего РЭ.

4.2.2 Генератор должен быть установлен таким образом, чтобы исключить его падение <sup>с</sup> рабочего места.

## **4.3 Подготовка <sup>к</sup> работе**

4.3.1 При работе <sup>с</sup> генератором обслуживающий персонал должен пройти инструктаж по технике безопасности <sup>и</sup> иметь удостоверение на право работы на электроустановках <sup>с</sup> напряжением свыше 1000 В <sup>с</sup> группой допуска не ниже IV.

4.3.2 На рабочем месте не должно быть предметов, не относящихся <sup>к</sup> проведению работ.

#### КС89.08.000 РЭ

4.3.3 Выключатель питания на генераторе должен быть <sup>в</sup> положении **« 0 »**.

4.3.4 Подсоедините заземление <sup>к</sup> соответствующему зажиму на задней панели генератора.

4.3.5 Подсоедините кабель К2 генератора <sup>в</sup> разъем на задней панели, соответствующий выбранному испытательному напряжению. Затем подключите кабель <sup>к</sup> испытываемому объекту.

4.3.6 Подсоедините кабель К1 питания генератора <sup>в</sup> однофазную сеть 220 В 50 Гц.

## **5 ПОРЯДОК РАБОТЫ**

**5.1 Меры безопасности при работе <sup>с</sup> генератором**

5.1.1 Меры безопасности при работе <sup>с</sup> генератором изложены <sup>в</sup> разделе 2 настоящего руководства.

#### **5.2 Расположение органов настройки <sup>и</sup> включения генератора**

5.2.1 Расположение органов управления и индикации, а также их использование приведено <sup>в</sup> разделе 3.5 настоящего руководства по эксплуатации.

## **5.3 Порядок проведения испытаний**

5.3.1 Испытание на прочность изоляции счётчиков проводите по методике испытаний ГОСТ 30032.1.

5.3.2.1 Включите питание генератора, для чего переведите тумблер питания в положение **«I»**. После включения проводится тест органов индикации: на всех индикаторах **«Количество импульсов»** <sup>и</sup> **«Амплитуда импульса»** должны высвечиваться все сегменты <sup>и</sup> десятичные точки <sup>в</sup> течение 2-3 сек.

5.3.2.2 По завершению теста на индикаторах **«Количество импульсов»**  должно высветится значение 10. В случае необходимости количество импульсов можно увеличить или уменьшить <sup>с</sup> помощью кнопок **«+1»** <sup>и</sup> **«-1»** соответственно.

5.3.2.3 На индикаторе **«Амплитуда импульса»** отобразится значение амплитуды выдаваемого импульса.

5.3.2.4 Нажмите кнопку **«Пуск»**, при этом начнёт мигать десятичная точка на индикаторе «**Количество импульсов»**. После выдачи каждого импульса показания индикатора уменьшаются на 1. В случае возникновения пробоя изоляции на индикаторе **«Амплитуда импульса»** высвечивается значение **«ПР»** , <sup>а</sup> на индикаторе **«Количество импульсов»** указывается на каком импульсе произошёл пробой изоляции. При положительном результате испытаний после выдачи всех импульсов на индикаторе **«Количество импульсов»** устанавливается снова значение 10.

> 5.3.2.5 При необходимости прервать испытания на любой стадии нажмите кнопку **«Сброс»**.

10

## **6 АТТЕСТАЦИЯ ГЕНЕРАТОРА**

Настоящий раздел включает <sup>в</sup> себя объём <sup>и</sup> последовательность проведения первичной <sup>и</sup> периодической аттестации генератора. Генераторы, находящиеся <sup>в</sup> эксплуатации должны периодически испытываться. Генератор подвергается аттестации только органами Государственной метрологической службы или аккредитованными метрологическими службами юридических лиц.

Периодичность аттестации генератора ГВИ-1 <sup>в</sup> процессе эксплуатации установить равной 4 года.

#### **6.1 Операции аттестации**

6.1.1 Перечень <sup>и</sup> наименование операций аттестации приведены <sup>в</sup> таблице 2.

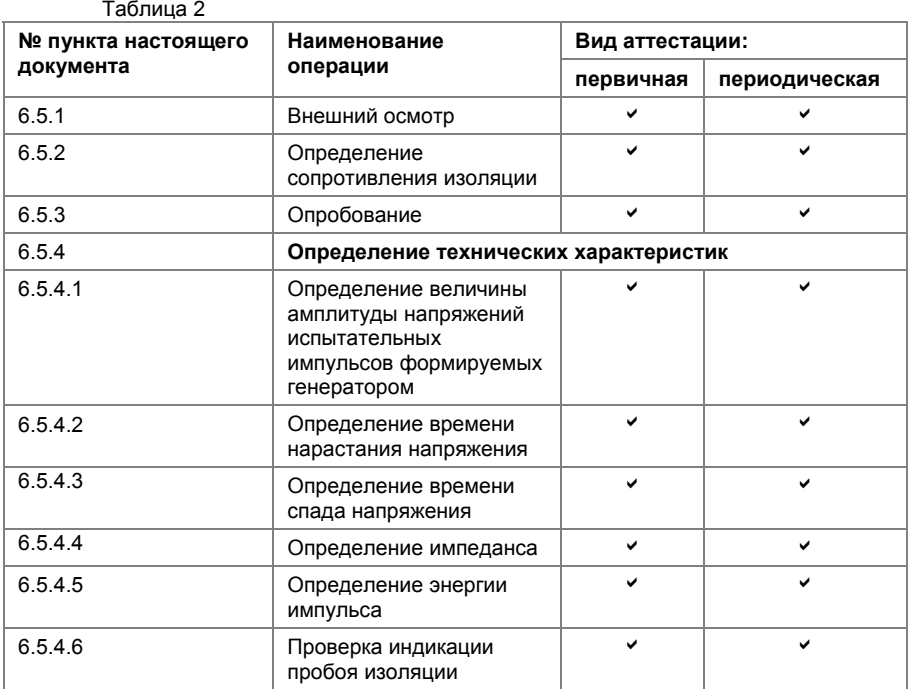

## **6.2 Средства аттестации**

6.2.1 Перечень основных <sup>и</sup> вспомогательных средств аттестации приведён в таблице 3.

Таблица 3

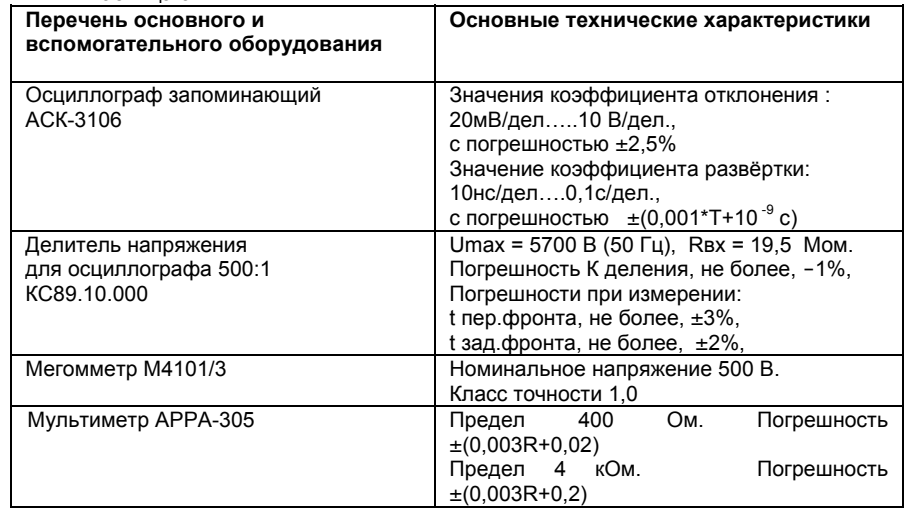

**Примечание.** Допускается применять другие средства аттестации <sup>и</sup> вспомогательное оборудование, метрологические <sup>и</sup> технические характеристики которых не хуже приведённых <sup>в</sup> таблице 3.

#### **6.3 Требования безопасности**

6.3.1 Требования по безопасности изложены <sup>в</sup> разделе 2 настоящего руководства по эксплуатации.

6.3.2 Должны также быть обеспечены требования безопасности, указанные <sup>в</sup> эксплуатационных документах на средства аттестации и вспомогательное оборудование, используемые при проведении аттестации.

6.3.3 К аттестации прибора допускаются лица, аттестованные на право аттестации средств измерения электрических величин <sup>и</sup> изучивших КС89.08.000РЭ. Лица, участвующие <sup>в</sup> аттестации должны пройти инструктаж по технике безопасности <sup>и</sup> иметь удостоверение на право работы на электроустановках напряжением свыше 1000 В <sup>с</sup> группой допуска не ниже IV.

#### **6.4 Условия аттестации <sup>и</sup> подготовка <sup>к</sup> ней**

6.4.1 При проведении аттестации должны соблюдаться следующие условия:

- температура окружающей среды от 10 до  $35^{\circ}$ С;

11

- относительная влажность воздуха, не более 80 %;
- атмосферное давление от 84 до 106.7 кПа;
- электропитание однофазная сеть от 198 до 242 В; от 49 до 51 Гц;
- частота
- время прогрева генератора ГВИ-1,не менее 15 мин;
- время прогрева основных и вспомогательных средств аттестации –
- в соответствии <sup>с</sup> инструкцией на них.

#### **6.5 Проведение аттестации**

#### **6.5.1 Внешний осмотр**

При проведении внешнего осмотра должно быть проверено соответствие прибора следующим требованиям:

> - маркировка <sup>и</sup> функциональные надписи, относящиеся <sup>к</sup> органам управления и присоединения, должны читаться и восприниматься однозначно;

> - снаружи <sup>и</sup> внутри прибора не должно быть узлов <sup>и</sup> деталей <sup>с</sup> ослабленным или отсутствующим креплением;

> - прибор не должен иметь механических повреждений, влияющих на его работу.

Прибор не допускается <sup>к</sup> дальнейшим испытаниям, если при внешнем осмотре обнаружены несоответствия.

#### **6.5.2 Проверка электрического сопротивления изоляции**

Проверку электрического сопротивления изоляции следует проводить при помощи мегомметра типа М4101/3 при напряжении постоянного тока 500 В. Схема испытаний приведена на рис. 3.

Сопротивление изоляции измеряют между клеммой и любым из контактов соединителя **«220 В»**, причём выключатель питания должен быть установлен <sup>в</sup> положение **«I»**. Сопротивление изоляции между указанными цепями должно быть не менее 20 МОм.

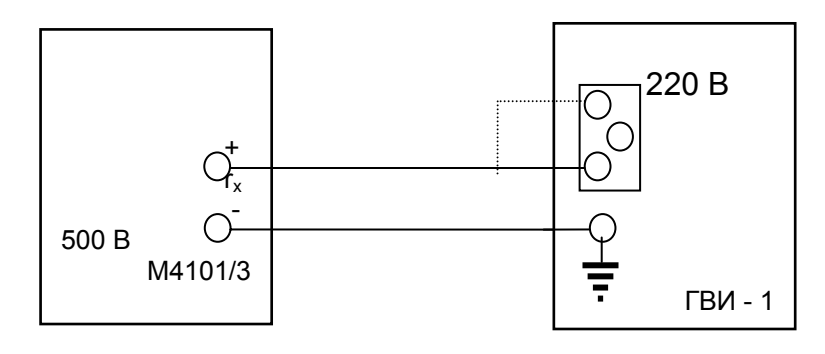

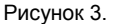

#### **6.5.3 Опробование**

6.5.3 Переведите выключатель питания <sup>в</sup> положение **« I »**. После включения, <sup>в</sup> течение 2 – 3 сек. проводится автоматический тест генератора, при этом на всех цифровых табло <sup>и</sup> во всех разрядах высвечиваются все сегменты. На всех цифровых табло высвечиваются децимальные точки. После завершения теста автоматически устанавливается количество высоковольтных импульсов равное 10.

#### **6.5.4 Определение технических характеристик**

6.5.4.1 Определение величины амплитуды напряжений испытательных импульсов формируемых генератором. Соберите схему <sup>в</sup> соответствии <sup>с</sup> рис. 4. Установите режим работы осциллографа <sup>в</sup> соответствии <sup>с</sup> таблицей 5. Включите питание генератора <sup>и</sup> прогрейте его <sup>в</sup> течение 15 мин. Нажмите кнопку **«ПУСК»** <sup>и</sup> зафиксируйте осциллограмму. Определите по осциллограмме амплитуду высоковольтного импульса. Определите отклонение по формуле:

$$
\delta = \begin{array}{cc} A \text{ u3M. - A HOM.} \\ \delta = \begin{array}{cc} 100 \text{ %,} \\ A \text{ HOM.} \end{array} \end{array}
$$

Повторите измерение амплитуды <sup>и</sup> вычисление отклонения для всех значений импульсных напряжений, результаты измерений <sup>и</sup> расчётов занесите <sup>в</sup> таблицу 4.

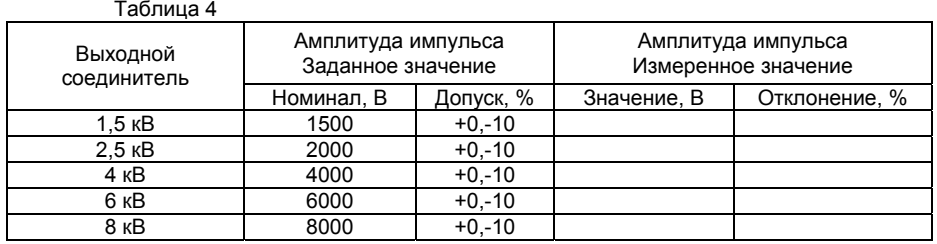

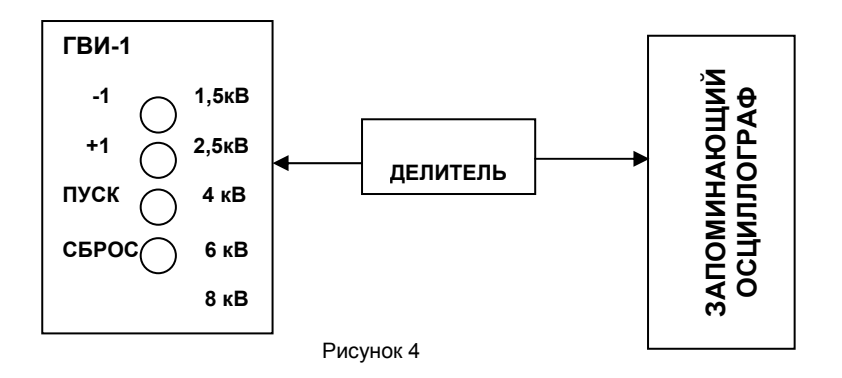

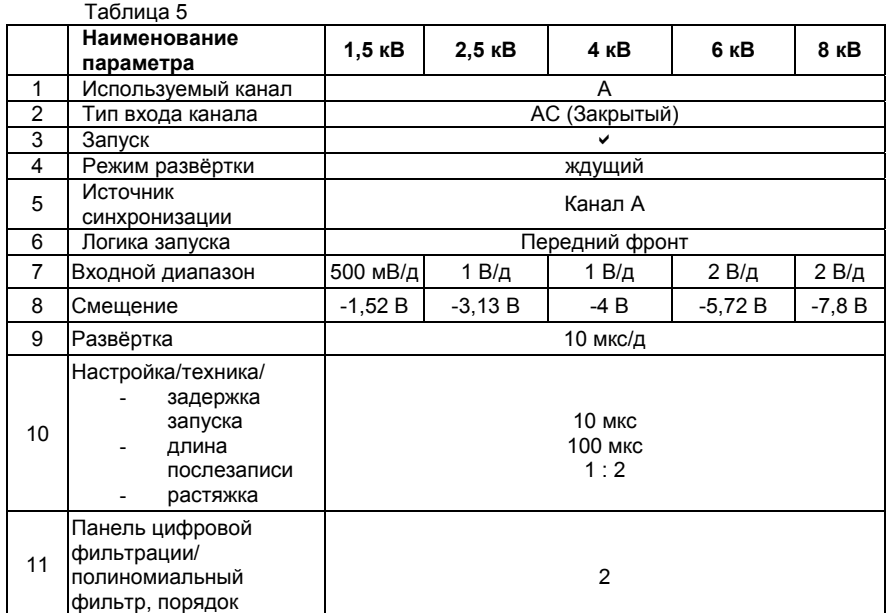

6.5.4.2 Определение времени нарастания напряжения высоковольтного импульса. Соберите схему <sup>в</sup> соответствии <sup>с</sup> рис. 4. Установите режим работы осциллографа <sup>в</sup> соответствии <sup>с</sup> таблицей 7. Нажмите кнопку **«ПУСК»** <sup>и</sup> зафиксируйте осциллограмму. Время нарастания напряжения определяется между 10% и 90% амплитуды импульса. Определите отклонение по формуле:

$$
\delta = \frac{t \text{ u3M. - t HOM.}}{t \text{ HOM.}} \cdot 100 \text{ %,}
$$

Повторите измерение времени нарастания напряжения <sup>и</sup> вычисление отклонения для всех значений импульсных напряжений, результаты измерений <sup>и</sup> расчётов занесите <sup>в</sup> таблицу 6.

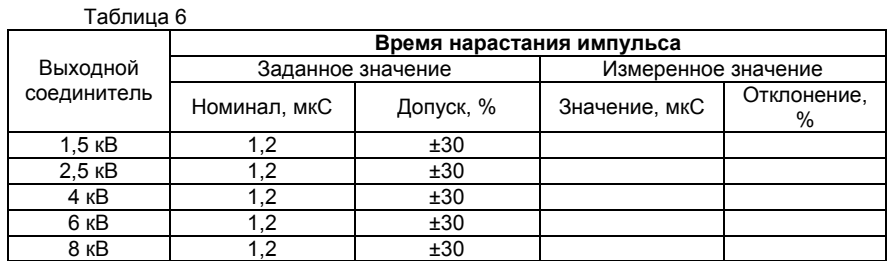

КС89.08.000 РЭ

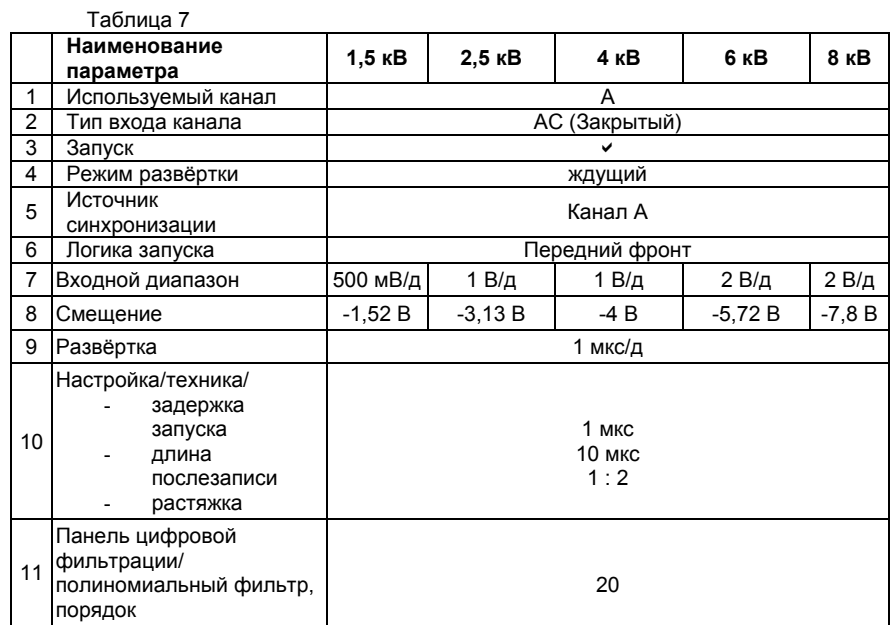

6.5.4.3 Определение времени спада напряжения. Соберите схему <sup>в</sup> соответствии <sup>с</sup> рис. 4. Установите режим работы осциллографа <sup>в</sup> соответствии <sup>с</sup> таблицей 5. Нажмите кнопку **«ПУСК»** <sup>и</sup> зафиксируйте осциллограмму. Определите по осциллограмме время спада высоковольтного импульса до уровня 0,5 <sup>и</sup> сравните это время <sup>с</sup> заданным значением. Определите отклонение по формуле:

$$
\delta = \frac{\text{t} \text{ u} \text{ s} \text{ m} \cdot \text{ t} \text{ m} \text{ s} \text{ m}}{\text{t} \text{ m} \text{ s} \text{ m} \text{ m} \text{ s} \text{ m}} \cdot \frac{100 \text{ %}}{\text{t} \text{ s} \text{ m}}.
$$

Повторите измерение времени спада напряжения <sup>и</sup> вычисление отклонения для всех значений импульсных напряжений, результаты измерений <sup>и</sup> расчётов занесите <sup>в</sup> таблицу 8.

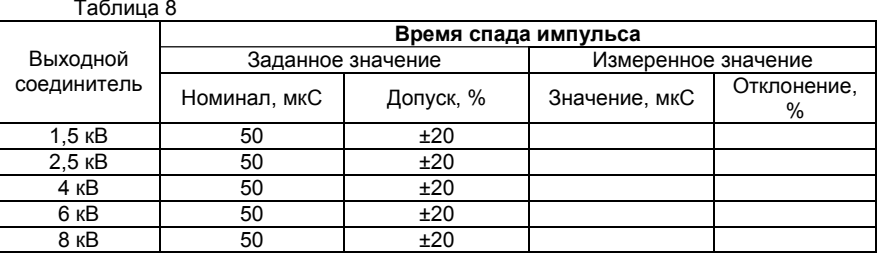

15

6.5.4.4 Измерение импеданса генератора. Соберите схему, изображённую на рис. 5. Установите режим работы осциллографа <sup>в</sup> соответствии <sup>с</sup> таблицей 5. Нажмите кнопку **«ПУСК»** <sup>и</sup> зафиксируйте осциллограмму. Определите по осциллограмме амплитуду высоковольтного импульса. Определите импеданс по формуле:

А изм. - А <sup>и</sup> Z = ------------------------------ . 500 , Аи

где А <sup>и</sup> – измеренная амплитуда импульса, А изм. – амплитуда импульса, измеренная <sup>в</sup> <sup>п</sup>.6.5.4.1

Повторите измерение амплитуды напряжения, вычисление импеданса <sup>и</sup> отклонения для всех значений для всех значений импульсных напряжений, результаты расчётов занесите <sup>в</sup> таблицу 9.

Таблица 9

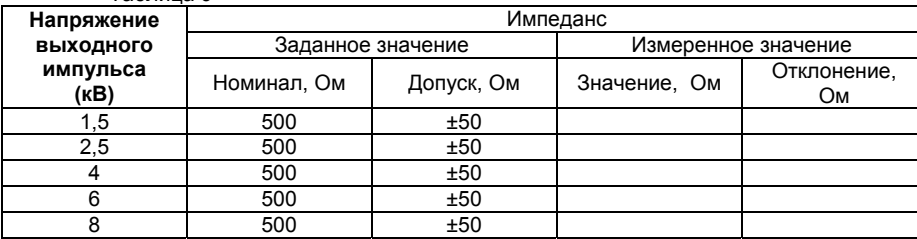

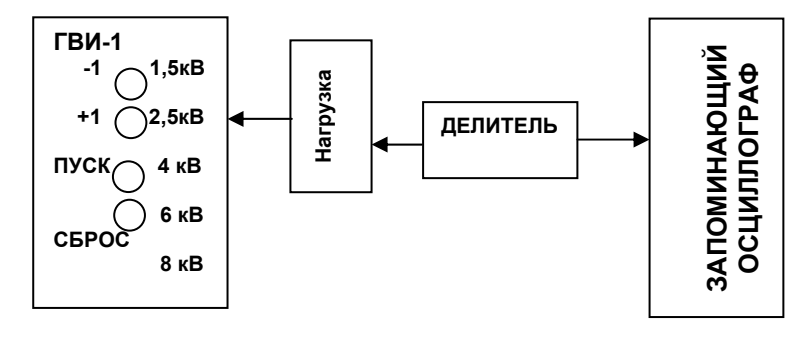

Рисунок 5

6.5.4.5 Определение энергии импульса для каждого значения выходного напряжения осуществляется интегрированием.

Для измерения энергии импульса снимите верхнюю крышку генератора ГВИ-1, предварительно сняв пломбировочную чашку на задней панели. Установите разъем СНП-226-3ВК-И <sup>с</sup> перемычками (см. рис.6) <sup>в</sup> соответствующий выход генератора.

Измерьте значение сопротивления между точками Х3 <sup>и</sup> Х4 соответствующего формирователя (см. рис.7) <sup>с</sup> помощью прибора АРРА-305. Подключите осциллограф <sup>к</sup> точкам Х3 <sup>и</sup> Х4 соответствующего формирователя. Установите режимы осциллографа <sup>в</sup> соответствии <sup>с</sup> таблицей 11. Нажмите кнопку **«ПУСК»** <sup>и</sup> получите осциллограмму. Запишите полученную осциллограмму <sup>в</sup> файл. Преобразуйте полученный файл <sup>в</sup> формат .CSV <sup>с</sup> помощью утилиты «преобразователь AUL-файлов». С помощью Windows Commander скопируйте файл, убрав расширение. Откройте полученный файл <sup>с</sup> помощью программы Excel (чтобы открыть файл без расширения, укажите тип файла – «все»).

В первом шаге выпадающего меню «Мастер текстов» должно быть установлено:

- формат данных: <sup>с</sup> разделителями;
- начать импорт со строки: 1;
- формат файла: Windows (ANSI);
- нажмите кнопку: «Далее».

Шаг 2:

- символ разделитель: точка <sup>с</sup> запятой <sup>и</sup> символ табуляции;
- ограничитель строк: ";
- нажмите кнопку: «Далее».

Шаг 3:

- формат данных столбца: текстовый (для обоих столбцов);
- нажмите кнопку «Готово».

Далее выполните следующие:

- замените все точки на запятые через меню «Правка»;
- преобразуйте формат ячеек столбцов 1 и 2 <sup>в</sup> экспоненциальный вид;
- введите формулу для столбца 3: RC[-1]\*RC[-1]\*500\*500;
- введите формулу для столбца 4: (RC[-1]/[измеренное значение сопротивления между точками 1 и 2, Ом])\*[Шаг интегрирования], (значение [Шаг интегрирования] берется из таблицы 10);
- вычислите сумму по столбцу 4.

Вычисленное значение равно энергии импульса <sup>в</sup> Дж. Повторите измерение энергии для остальных выходных напряжений.

Таблица 10

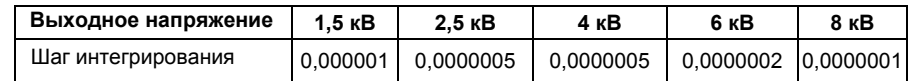

Таблица 11

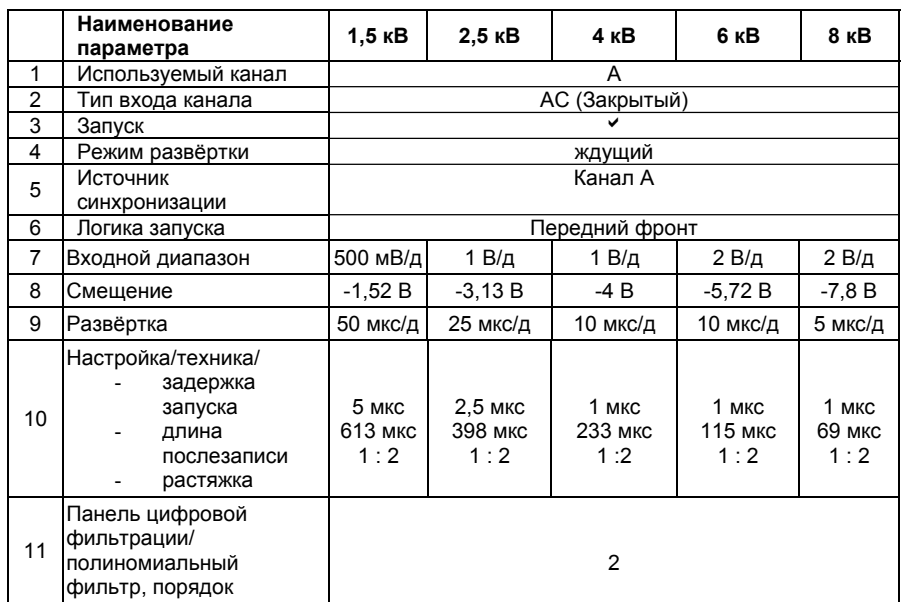

6.5.4.6 Для проверки индикации пробоя изоляции подключите выходной кабель <sup>к</sup> соединителю 1,5 кВ. Установите между свободными контактами кабеля воздушный промежуток менее 0,5 мм. Включите генератор <sup>и</sup> нажмите кнопку **«ПУСК»**. Зафиксируйте на цифровом табло **«Амплитуда импульса»** значение **«ПР»** <sup>а</sup> визуально между контактами искру. Замкните свободные контакты кабеля между собой <sup>и</sup> нажмите кнопку ПУСК. Зафиксируйте на цифровом табло генератора значение **«ПР»**. Повторите эту проверку для остальных значений напряжений выходного импульса.

## **6.6 Оформление результатов аттестации**

 6.6.1 Оформление результатов аттестации прибора осуществляется по форме приложения.

6.6.2 Положительные результаты аттестации оформляются аттестатом <sup>и</sup> соответствующей записью <sup>в</sup> формуляр прибора. При отрицательных результатах прибор признают негодным. Аттестат аннулируют <sup>и</sup> вносят запись <sup>в</sup> формуляр.

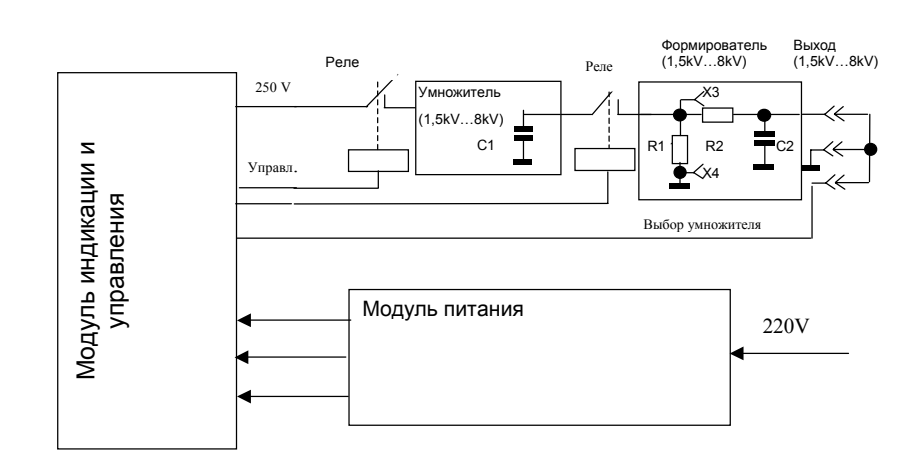

Рисунок 6

#### Лицевая сторона генератора

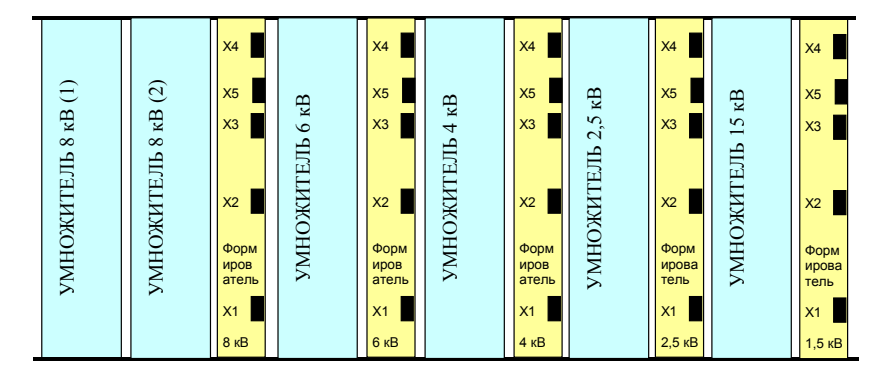

Рисунок 7 Вид на генератор сверху, расположение контактов формирователей.

## **<sup>7</sup>ТЕКУЩИЙ РЕМОНТ**

7.1 Текущий ремонт осуществляет предприятие – изготовитель. После ремонта генератор должен быть подвергнут аттестации, <sup>с</sup> соответствующей отметкой <sup>в</sup> формуляре.

#### **8 ХРАНЕНИЕ**

8.1 Генератор до введения <sup>в</sup> эксплуатацию следует хранить на складах <sup>в</sup> упаковке предприятия изготовителя при температуре окружающего воздуха от плюс 5 $^{\circ}\textrm{C}$ до плюс 40<sup>°</sup>С и относительной влажности воздуха не более 80%.

Хранить генератор без упаковки следует при температуре окружающего воздуха от плюс 10<sup>°</sup>С до плюс 35 <sup>°</sup>С и относительной влажности 80% при температуре воздуха не более 25 $^{\circ}$ C.

8.2 В помещениях для хранения генератора содержание пыли, паров кислот и щелочей, агрессивных газов <sup>и</sup> других вредных примесей, вызывающих разрушение пластмассы, лакокрасочных покрытий коррозию электрических контактов, не должно превышать содержание коррозийно-активных агентов для атмосферы типа I по ГОСТ 15150.

## **9 ТРАНСПОРТИРОВАНИЕ**

9.1 Генераторы <sup>в</sup> упакованном виде допускается транспортировать всеми видами крытого транспорта, <sup>в</sup> том числе <sup>в</sup> герметичных отсеках самолётов.

9.2 Условия транспортирования генераторов <sup>в</sup> части воздействия климатических факторов внешней среды по ГОСТ 15150 <sup>в</sup> транспортной таре:

- температура окружающего воздуха от минус 50 до плюс 50 °С;
- относительная влажность воздуха 98% при температуре плюс 35 °C;
- атмосферное давление от 84 до 106,7 кПа ( от 630 до 800 мм рт. ст.)

9.3 Требования <sup>к</sup> транспортированию <sup>в</sup> части воздействия механических факторов по ГОСТ 23216. Трюмы судов, кузова автомобилей <sup>и</sup> другие транспортные средств, используемые для перевозки устройств, не должны иметь следов цемента, угля, химикатов.

9.4 Допускается транспортирование генератора <sup>в</sup> пределах одного населённого пункта без упаковки при условии принятия необходимых мер, исключающих возможность его повреждения.

#### **10 ТАРАИ УПАКОВКА**

10.1 Генератор поставляется заказчику <sup>в</sup> одноразовой картонной упаковке, защищающей от прямого воздействия окружающей среды. В упаковку укладывается сам генератор, кабель питания, выходной кабель <sup>и</sup> комплект документации.

#### **11 МАРКИРОВАНИЕИ ПЛОМБИРОВАНИЕ**

11.1 Маркирование осуществляется нанесением на заднюю стенку генератора наименования «ГВИ - 1» заводского номера, месяца <sup>и</sup> года выпуска.

11.2 Пломбирование генератора осуществляется Государственной метрологической службой по результатам аттестации. Для пломбирования на задней стенке генератора расположена пломбировочная чашка, не позволяющие вскрыть генератор, не нарушив её целостности.

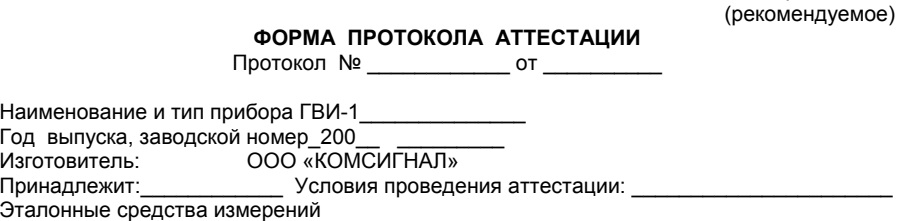

1 Внешний осмотр \_\_\_\_\_\_\_\_\_\_\_\_\_\_\_\_\_\_\_\_\_\_\_\_\_\_\_\_\_\_\_\_

2 Определение сопротивления изоляции. Результат \_\_\_\_\_\_\_\_\_\_\_\_\_\_\_\_\_\_\_\_\_\_\_\_\_\_\_\_\_\_

3 Опробование.

4 Определение параметров выходных импульсов

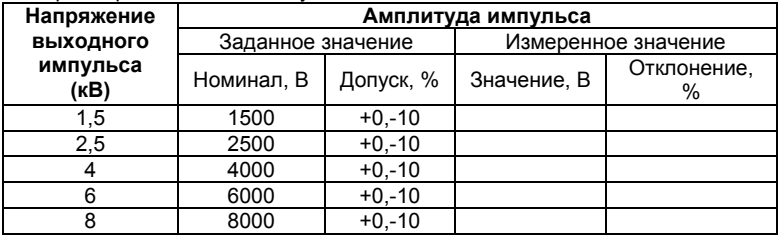

\_\_\_\_\_\_\_\_\_\_\_\_\_\_\_\_\_\_\_\_\_\_\_\_\_\_\_\_\_\_\_\_\_\_\_\_\_\_\_\_\_\_\_\_\_\_\_ \_\_\_\_\_\_\_\_\_\_\_\_\_\_\_\_\_\_\_\_\_\_\_\_\_\_\_\_\_\_\_\_\_\_\_\_\_\_\_\_\_\_\_\_\_\_\_ \_\_\_\_\_\_\_\_\_\_\_\_\_\_\_\_\_\_\_\_\_\_\_\_\_\_\_\_\_\_\_\_\_\_\_\_\_\_\_\_\_\_\_\_\_\_\_

Приложение

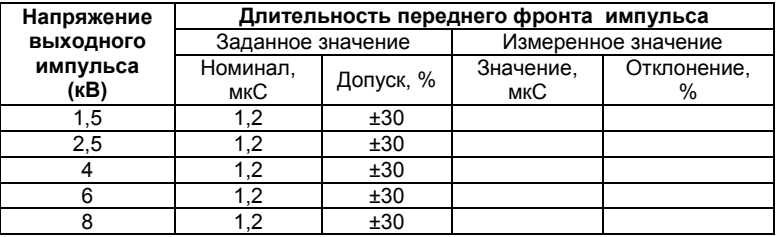

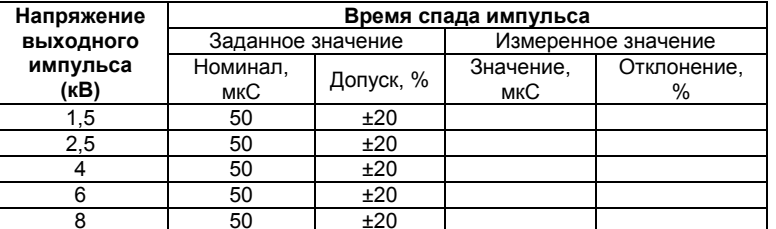

21

КС89.08.000 РЭ

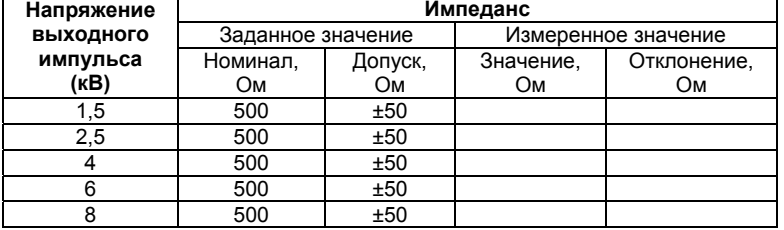

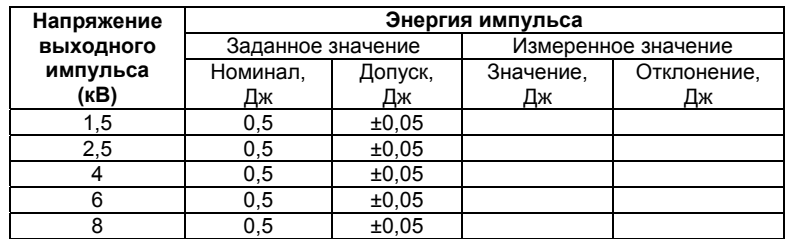

5 Индикация пробоя изоляции

Заключение по результатам аттестации \_\_\_\_\_\_\_\_\_\_\_\_\_\_\_\_\_\_\_\_\_\_\_\_\_\_\_\_\_\_\_\_\_\_\_\_\_\_\_

Выдан аттестат № \_\_\_\_\_\_\_\_ от «\_\_\_\_» \_\_\_\_\_\_\_\_\_\_\_\_\_\_\_\_\_\_\_\_ 200 <sup>г</sup>.

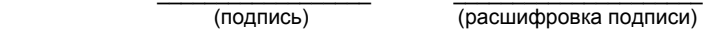

Дата «\_\_\_\_» \_\_\_\_\_\_\_\_\_\_\_\_\_\_\_\_\_\_\_\_\_\_\_ 200 <sup>г</sup>.